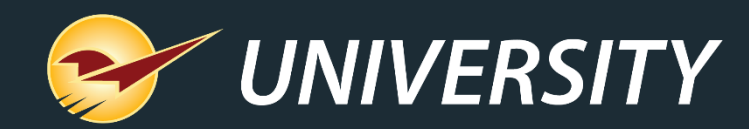

# **Protect your profits with Paladin**

Charles Owen *Chief Experience Officer* April 20, 2021

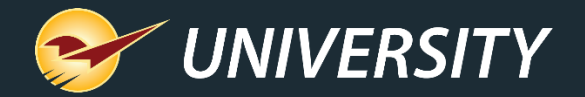

# **WHAT YOU'LL** LEARN

- Benefits of a minimum margin
- How to set minimum margins
	- Storewide minimum margin
	- Minimum margin by department
	- Rich Rewards points minimum margin
- Ways to apply minimum margins
	- Manual discounts at checkout
	- Sales and promotions
	- Trade prompt payment discount
	- Percentage prompt payment discount
	- Net pricing rule
- How to verify margins with Profit Analyst

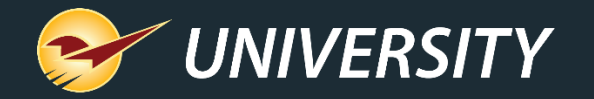

#### Benefits of a minimum margin

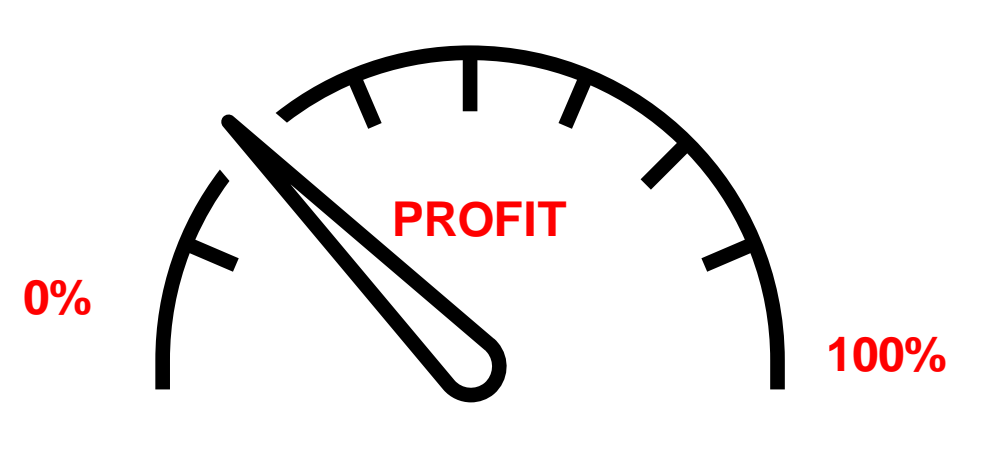

## **LOW PROFIT ALERT !**

- Automates margin protection.
- Helps protect your bottom line.
- Keeps discounts in check.
- Prevents you from piercing the threshold of profitability with/without manager approval.
- Allows cashiers to offer discounts while preserving profitable margins.
- Enhances the consumer shopping experience.

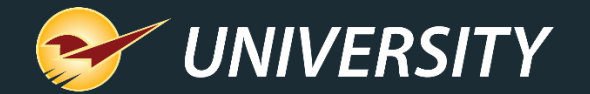

# How to set minimum margins

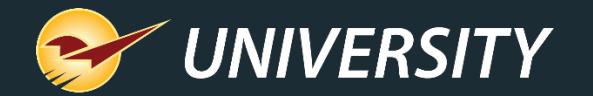

#### Storewide minimum margin

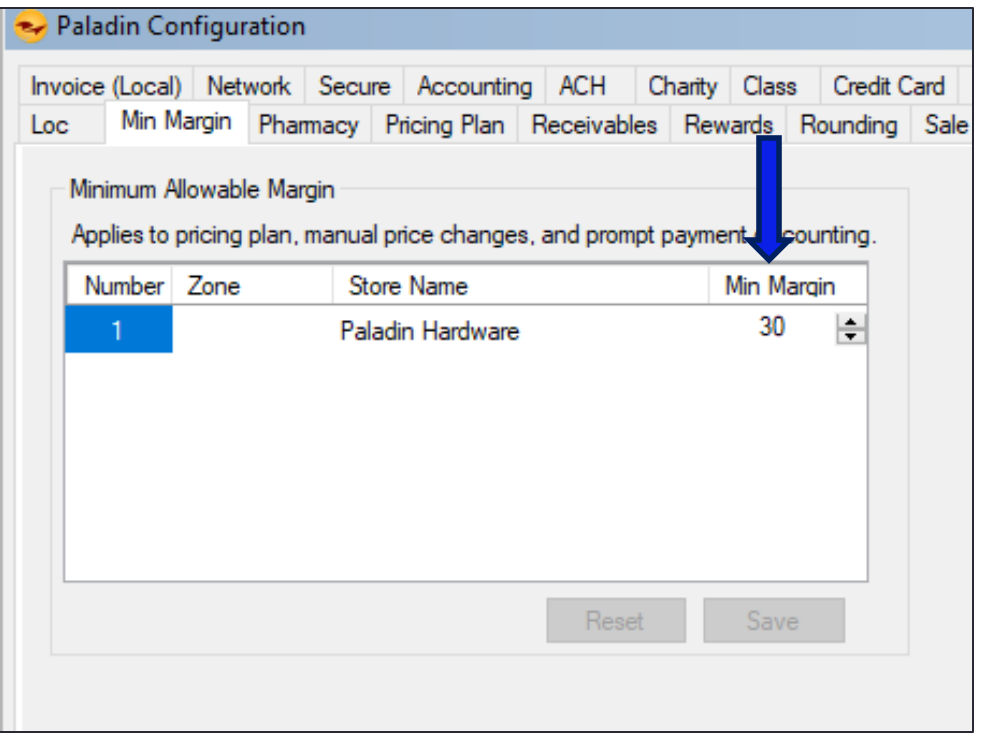

- Set the default minimum margin for the store in Paladin Configuration.
- Go to **File** > **Setup** > **Min Margin** tab: Enter a **Min Margin** and **Save**.
- The storewide minimum margin applies to all features with a minimum margin setting, except when it is superseded by a department minimum margin.

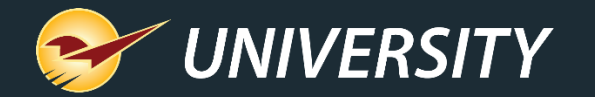

#### Minimum margin by department

- Set the minimum margin by department in Paladin Configuration.
- Go to **File** > **Setup** > **Dept** tab: Select department, enter **Min Margin %** and **Save**.
- Department-level minimum margins will override the storewide minimum margin.

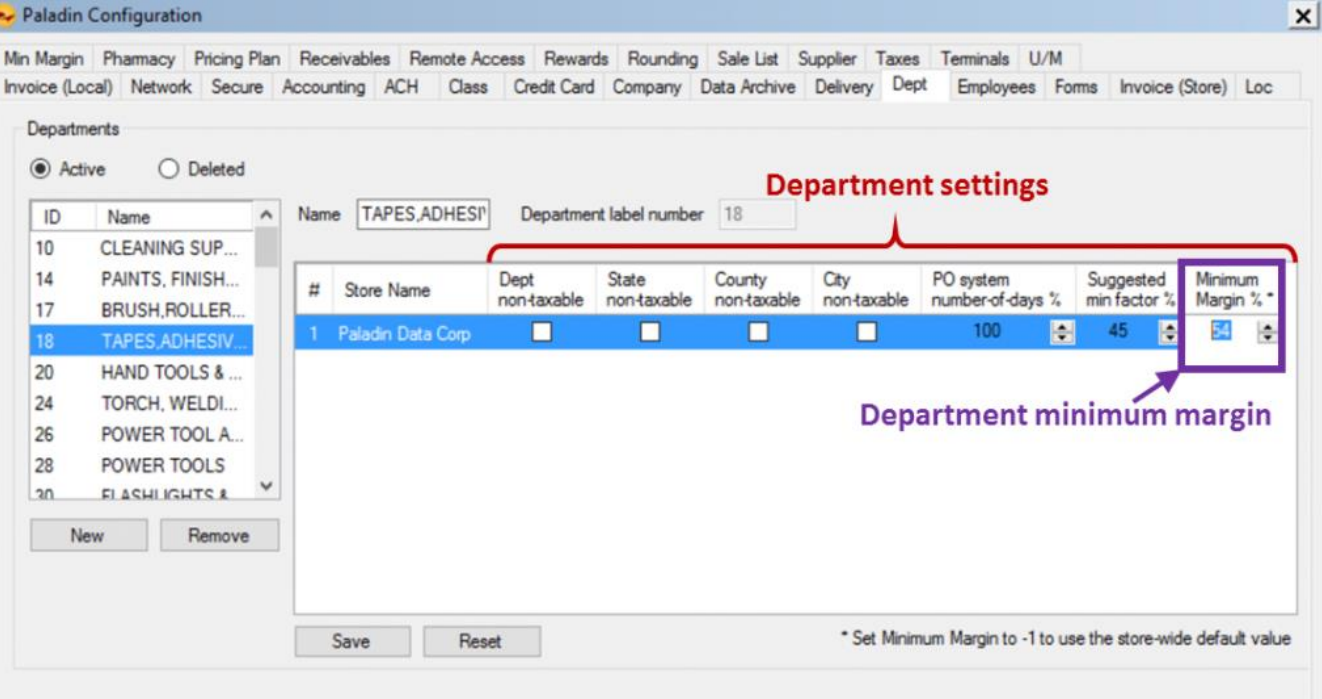

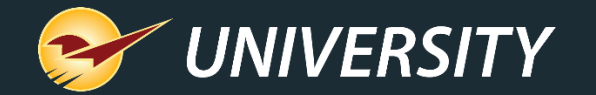

### Rich Rewards points min margin

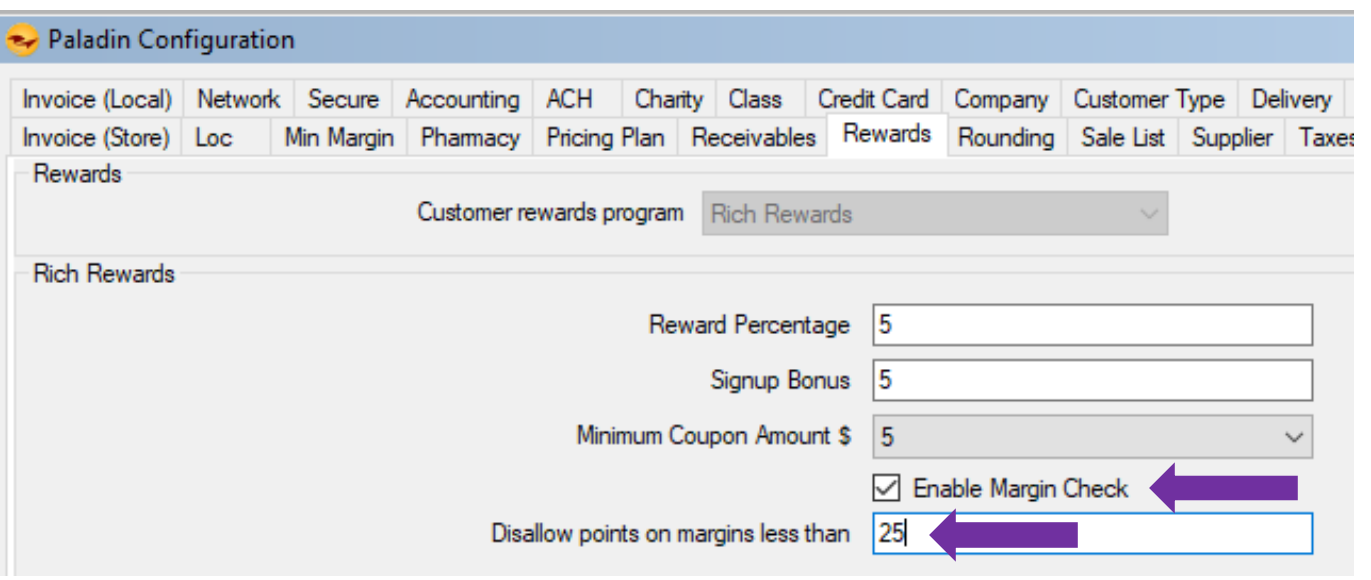

- Set a minimum margin for earning rewards points.
- Go to **File** > **Setup** > **Rewards** tab: Select **Enable Margin Check.**
- Enter a minimum margin in the text box and **Save**.

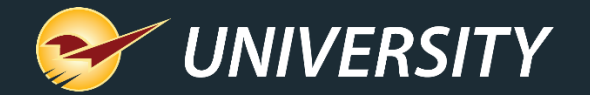

# Ways to apply minimum margins

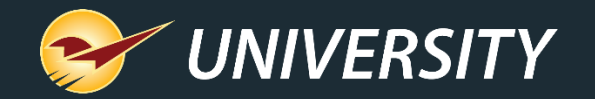

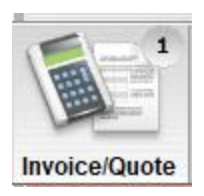

### Manual discounts at checkout: Override retail price

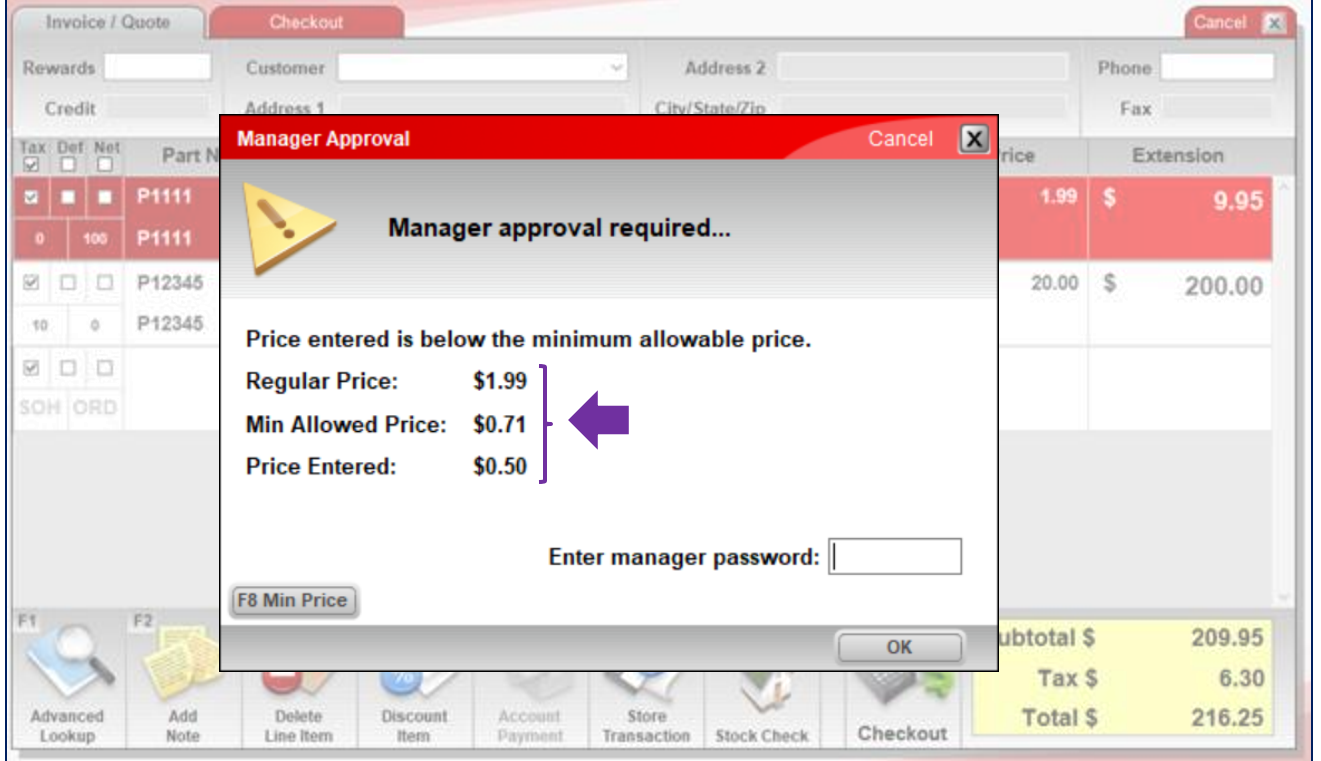

- When you reduce the price on an invoice item below the minimum margin price, a manager override is required.
- Message shows you the minimum margin price (lowest price that upholds the minimum margin).
- Cashiers can offer discounts up to the minimum allowable price without manager's approval.

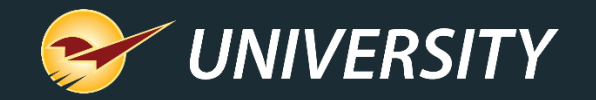

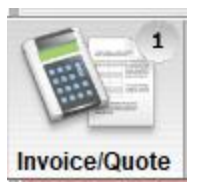

#### Manual discounts at checkout: F4 Discount

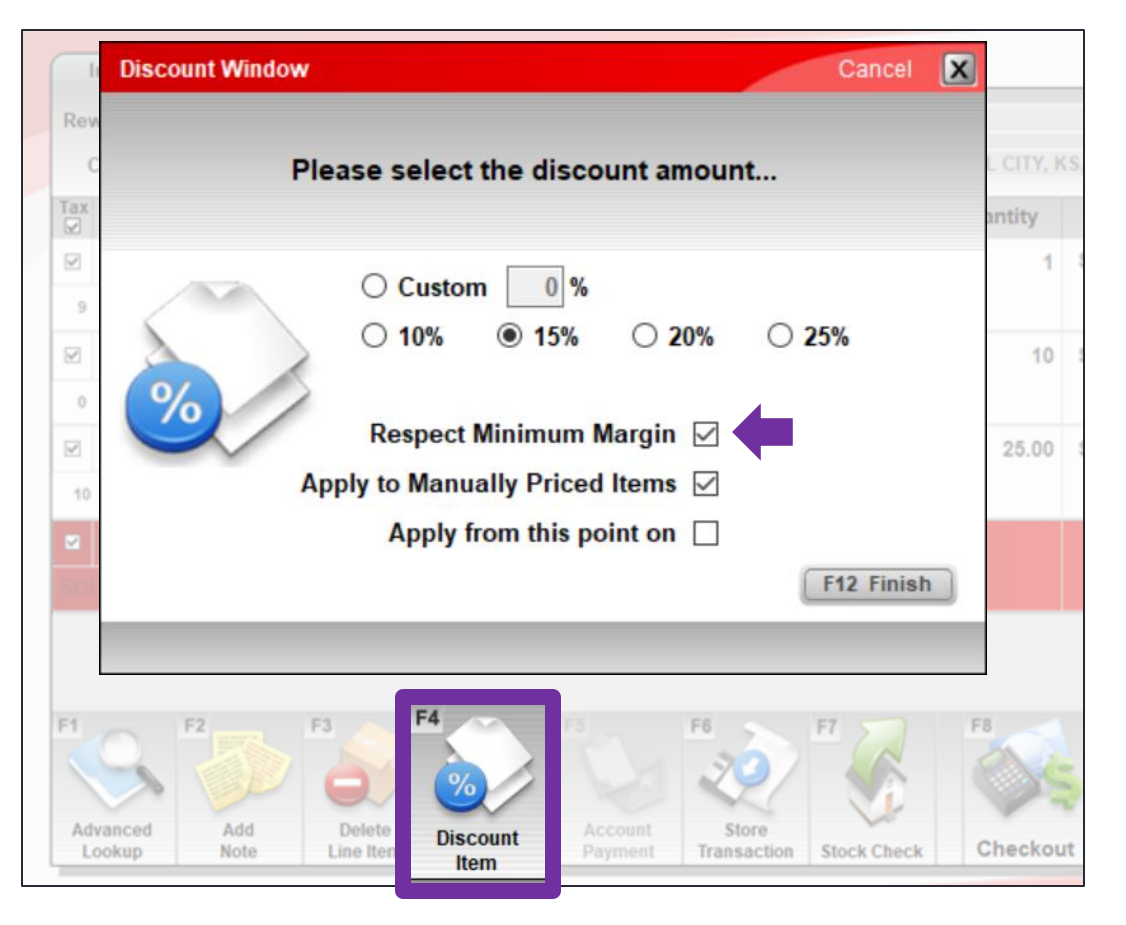

- **F4 Discount** feature includes a **Respect Minimum Margin option which** automatically sets the discounted price to the minimum margin price.
- **Tip**: To select this option by default and require a manger's credentials to override (deselect) it, do this:
	- Go to **File** > **Setup** > **Invoice (Store)** tab: Select **Invoice/F4 Discount Respects Minimum Margin** checkbox and **Save**.

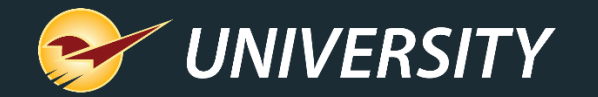

#### Sales and promotions: Pricing plan

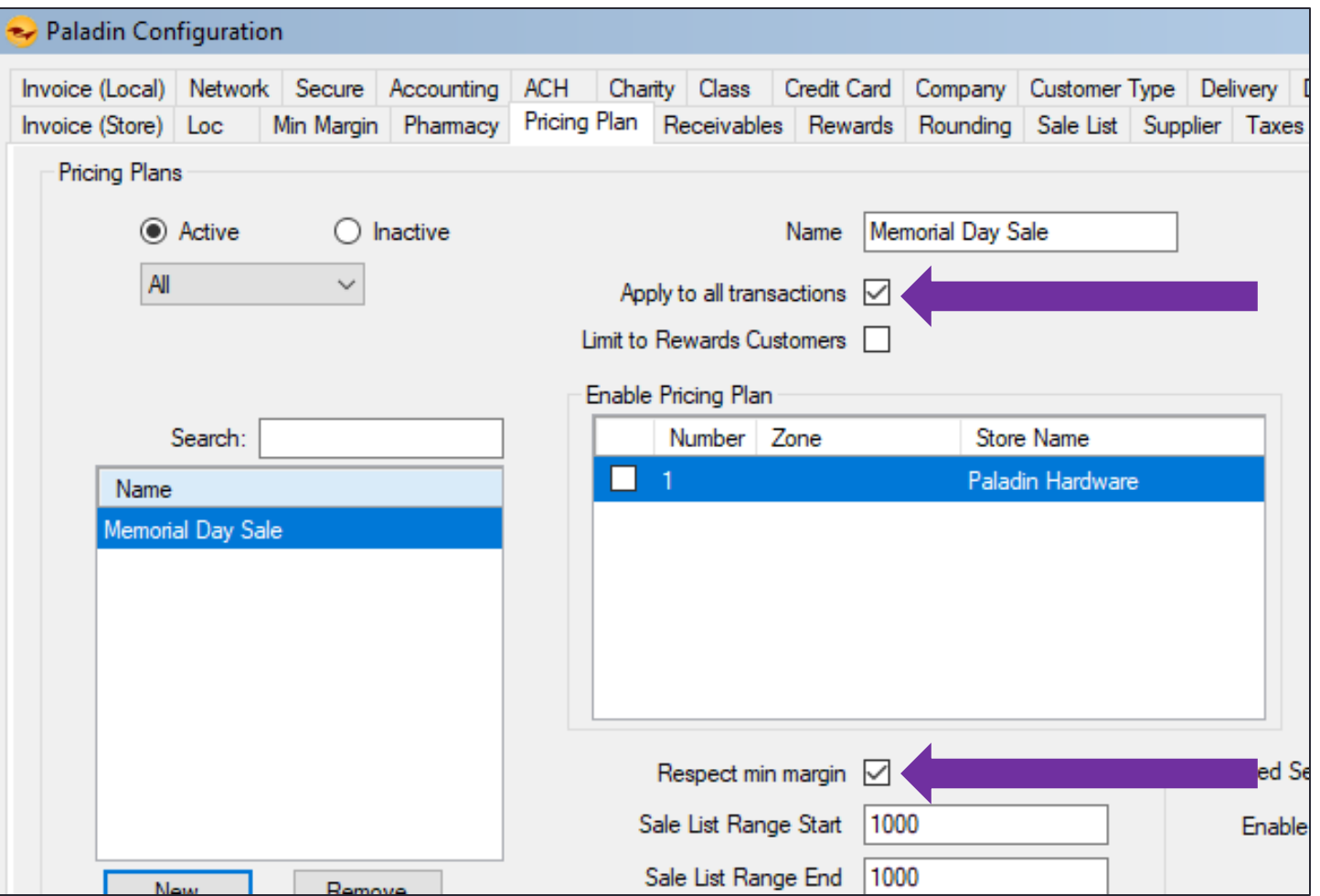

- Select **Respect min margin**  when you create a pricing plan.
- Select **Apply to all transactions** to apply promotions storewide and for all customers.
- If **Apply to all transactions** is not selected, the pricing plan is a "trade discount" and must be applied to customer/business accounts in the **Customers** module.

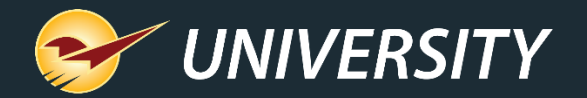

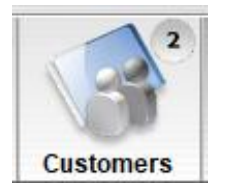

#### Trade prompt payment discount

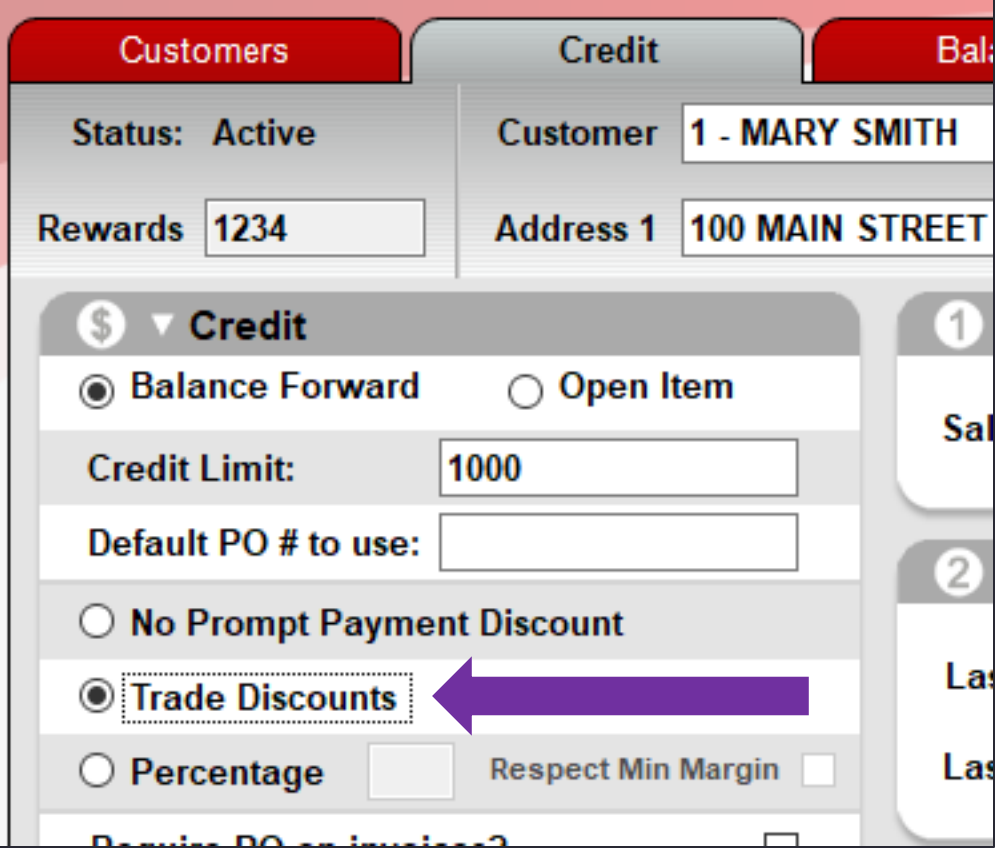

- Select **Trade Discounts** option for a customer to defer contractor discounts until statements are generated.
- Apply trade discounts by selecting pricing plans (next slide) for the account.
- Minimum margins for trade discounts are set and applied via the pricing plan.

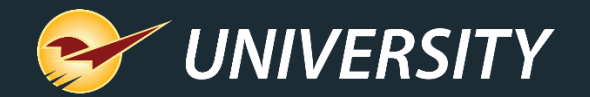

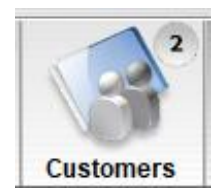

#### Apply trade discount to a customer

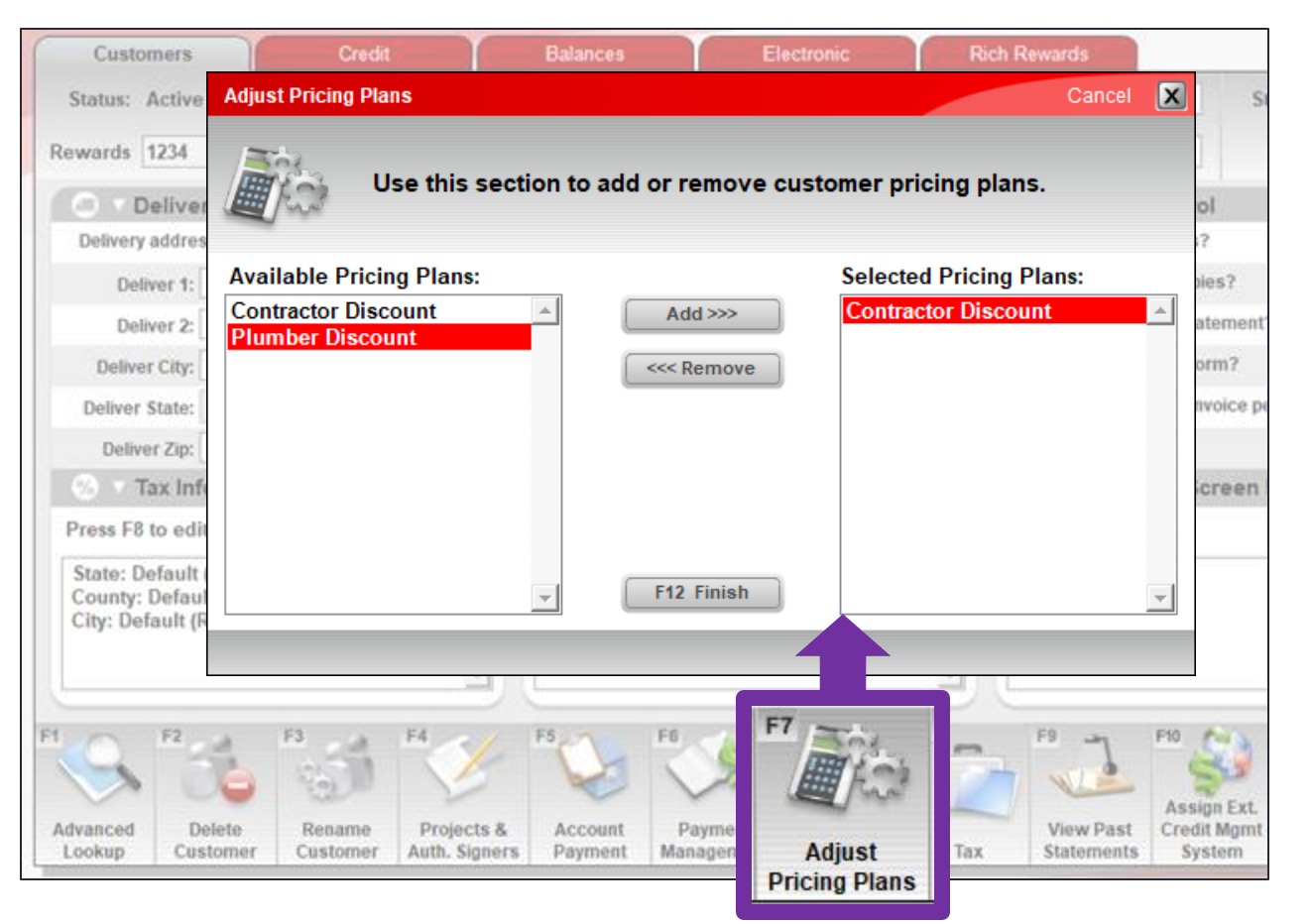

- Apply trade discount pricing plans in the **Customers** module using the **Adjust Pricing Plans (F7)** feature.
- Only pricing plans that do not have **Apply to all transactions** will appear.

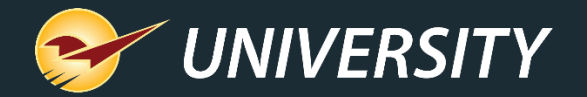

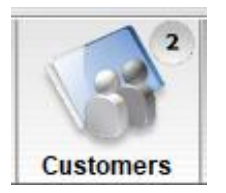

#### Percentage prompt payment discount

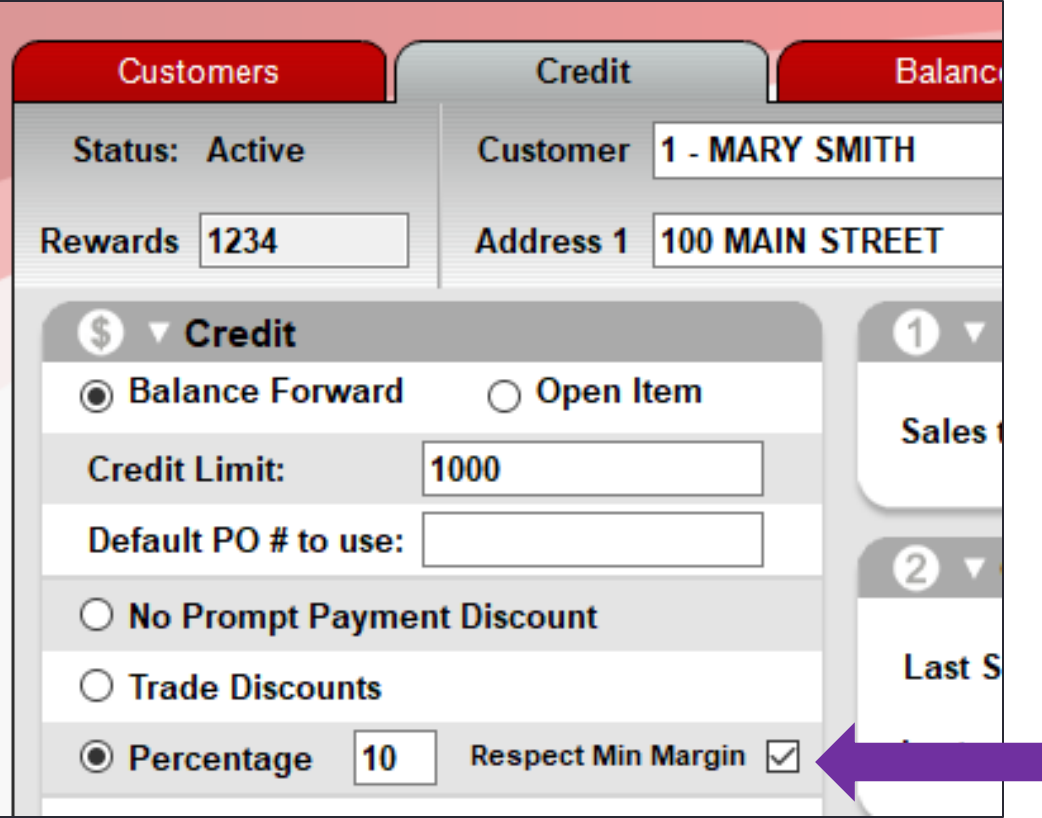

- Select a **Percentage** discount to apply a prompt payment discount.
- Select **Respect Min Margin** to ensure each item's minimum margin is respected.
- The percentage is applied when you generate statements. Client must pay by the prompt payment expiration day.
	- Go to **File** > **Setup** > **Receivables** tab: **Disable Prompt Pay Discount After Day of month** <*enter a calendar day*>

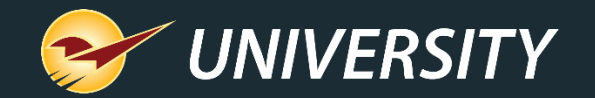

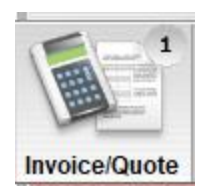

## Net pricing rule

• Select **Net** on the inventory item (**Pricing** tab) or on the invoice line item to prevent any discounts, including Rich Rewards points, with the exception of manager price overrides.

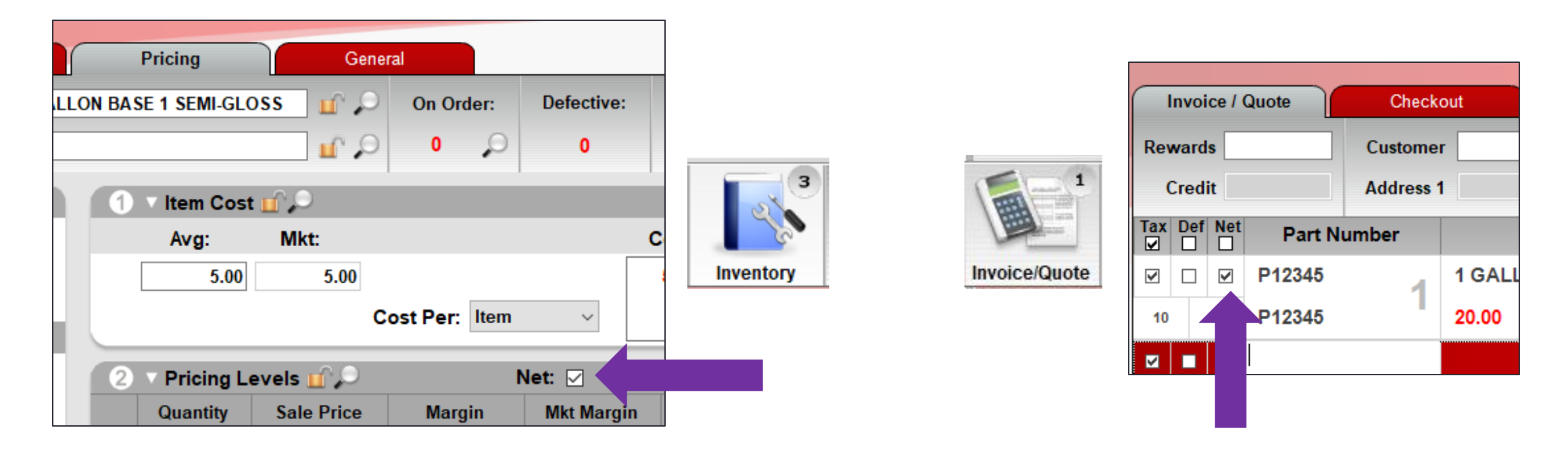

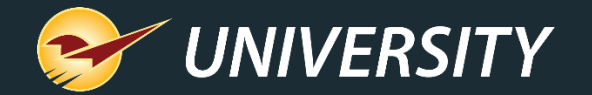

#### Rich Rewards points

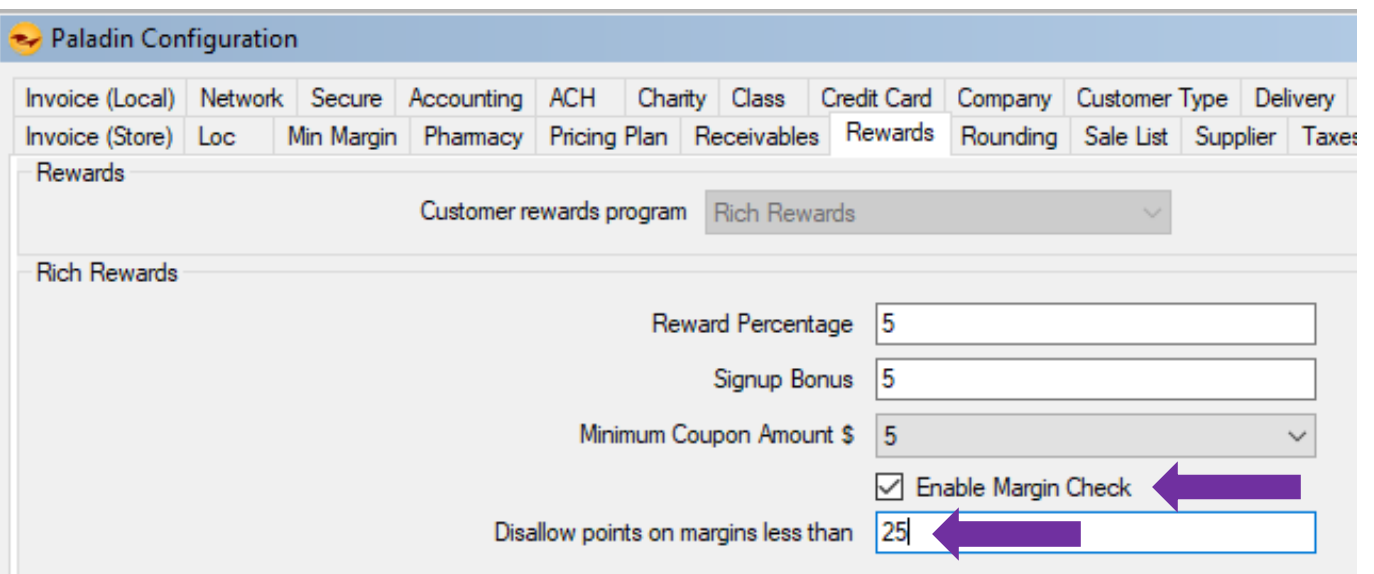

- Set a minimum margin for earning rewards points.
- Rewards points are not applied if the price is lower than the margin you specify.
- Go to **File** > **Setup** > **Rewards** tab: Select **Enable Margin Check:**  Enter a margin in the text box and **Save**.

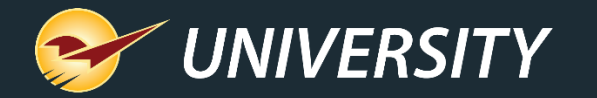

#### How to verify margins with Profit Analyst

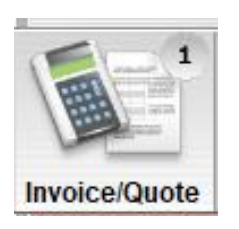

- View **Cost**, **Profit** and **Margin** for the selected item and total invoice.
- Press ALT + A or right-click the item and select **Profit Analyst**.
- Requires **Profit Analyst** access level (**File** > **Setup** > **Employees** tab).

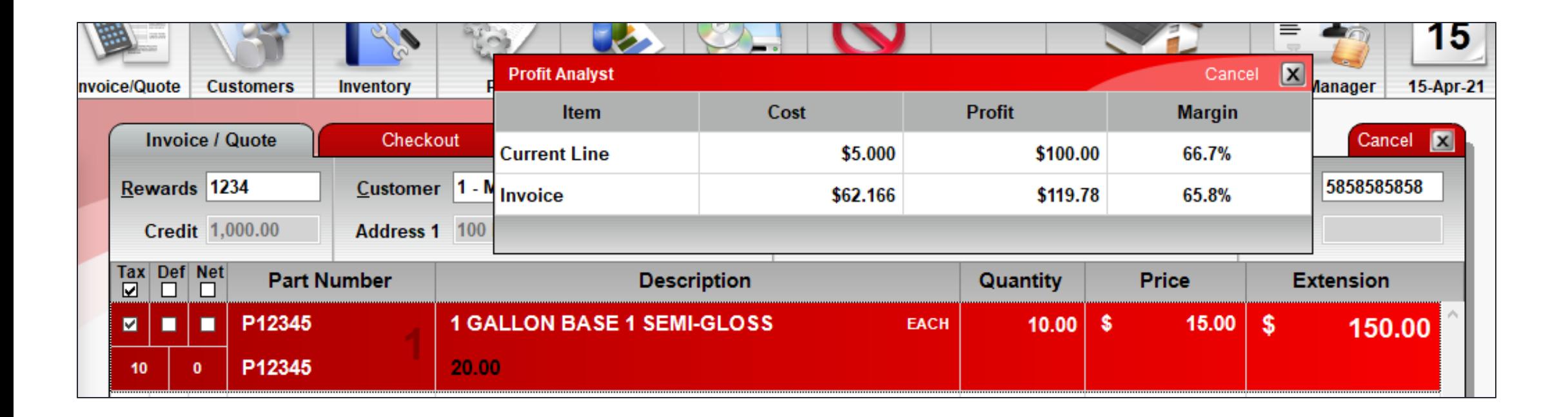

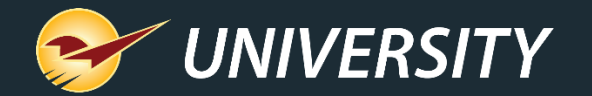

#### Learn more

Knowledge Base:

- [How to set the minimum margin for a department](https://portal.paladinpos.com/knowledge-base/how-to-set-the-minimum-margin-for-a-department/)
- [About F4 Discount that respects a minimum margin](https://portal.paladinpos.com/knowledge-base/about-applying-the-f4-discount-to-respect-a-minimum-margin/)
- [How to set up percentage discount for a customer](https://portal.paladinpos.com/knowledge-base/how-to-set-up-percentage-discount-for-a-customer/)
- [How to set up and apply trade discounts for customers](https://portal.paladinpos.com/knowledge-base/how-to-set-up-and-apply-trade-discounts-for-customers/)
- [How to set up a prompt payment discount](https://portal.paladinpos.com/knowledge-base/how-to-set-up-a-prompt-payment-discount/)
- [About Profit Analyst](https://portal.paladinpos.com/knowledge-base/about-profit-analyst/)

Webinars:

• [F4 discount item button essentials](https://portal.paladinpos.com/video-webinars/f4-discount-item-button-essentials/)

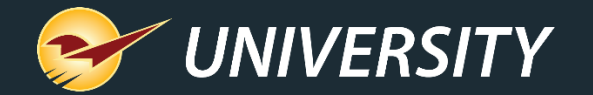

#### Next webinar:

#### *What's New in Paladin: The 2021 A Release*

May 11 @ 9am PT

Register: **[portal.paladinpos.com/webinars](https://portal.paladinpos.com/webinars/)**

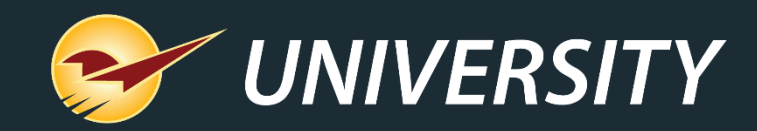

#### Check out our [Paladin 2021 A Release Guide](https://portal.paladinpos.com/release-notes/new-features/paladin-2021-a-release-guide/) on the Help Portal.

#### *Expand your Paladin Knowledge:*

Stay relevant in retail: paladinpointofsale.com/retailscience

Self help at: portal.paladinpos.com Webinars available at: portal.paladinpos.com/webinars

Follow us for Paladin news and updates:

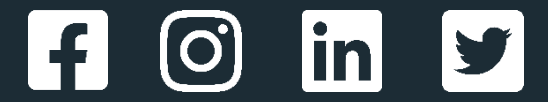